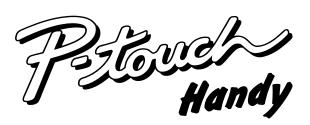

# **MODEL PT-1200 USER'S GUIDE**

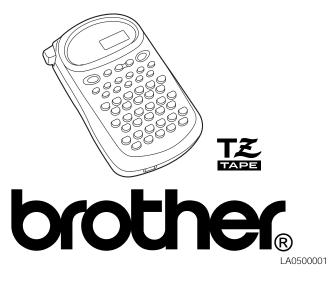

12P497658 USP6069557 JSP4927278 USP5009530 

ite as below: sucu unumpers and parent publication numbers which are related to this product

- Consult the dealer or an experienced radio/TV technician for help receiver is connected.
- Connect the equipment into an outlet on a circuit different from that to which the lucrease the separation between the equipment and receiver.
  - Reorient or relocate the receiving antenna

nterference by one or more of the following measures: turning the equipment off and on, the user is encouraged to try to correct the narmful interference to radio or television reception, which can be determined by nterference will not occur in a particular installation. If this equipment does cause narmful interference to radio communications. However, there is no guarantee that energy and, if not installed and used in accordance with the instructions, may caus nstallation. This equipment generates, uses, and can radiate radio frequency provide reasonable protection against harmful interference in a residential digital device, pursuant to Part 15 of the FCC Rules. These limits are designed to This equipment has been tested and found to comply with the limits for a Class B

**ECC NOTICE** 

Good luck! We hope you enjoy making beautiful custom labels. Please keep this manual in a handy place for future reference. Aithough this machine is easy to use, we suggest that you read this manual carefully before starting. performance of this machine make it very versatile. You no longer have to worry about rushing tasks that require professional-type printing. The quality and

colorful tape cartridges, you can print labels with a variety of letter and background colors. Extremely versatile, it can create characters of many sizes and styles. In addition, with the use of This machine will help you design and print labels for any application.

## INTRODUCTION

#### **GENERAL PRECAUTIONS**

- Use only Brother TZ tapes with this machine. Do not use tapes that do not have the TZ mark.
- Three different tape widths are available: 1/4" (6 mm), 3/8" (9 mm) and 1/2" (12 mm). Do not pull the tape. This may damage the tape cassettes
- Do not attempt to cut the tape while printing or feeding since this will damage the
- Do not clean the machine with alcohol or other organic solvents. Use only a soft, dry cloth.
- Remove the batteries if you do not intend to use your machine for an extended

(Note: When power is disconnected for more than three minutes, any messages in the working area or the Phrase Memory will be lost.)

- Do not put any foreign objects onto or into the machine
- Do not expose the machine to high temperatures or high humidity. Never leave it on the dashboard or in the back of your car.
- Do not use the machine in dusty places. Keep it out of both direct sunlight and rain. Do not leave any rubber or vinyl on the machine for an extended period of time.
- Doing so may cause staining. After inserting a new tape cassette, advance the tape by holding down and pressing (Sym.) once
- Do not touch the print head mechanism. If the head is touched, clean it immediately with a soft wipe (e.g. a cotton swab) to avoid permanent damage.
- To avoid injuries, do not touch the cutter's edge.

#### **POWER SUPPLY**

Since this machine is compact and portable, it can be used anywhere by installing six AAA alkaline batteries (LR03). When changing the batteries, always replace all six at the same time.

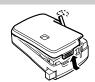

- (1) Press in on the rough area at the top end of the machine and pull off the back cover At the same time, the cassette release lever on the back of the machine is lifted.
- (2) Insert the batteries in the direction shown by the illustration on the bottom of the battery compartment. The positive end of the three batteries in the bottom row point toward the right, while the positive end of the top three point in the opposite

Note: When replacing the batteries, insert the new ones within three minutes of removing the old ones, otherwise any message in the working area or Phrase Memory will be lost.

(3) Replace the back cover by inserting the tab on the bottom end of the cover into the slot on the bottom end of the machine, then securely fitting it into place. Lock the back cover by pushing the release lever back into place.

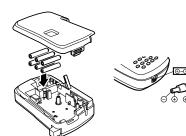

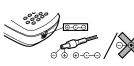

#### **OVERVIEW**

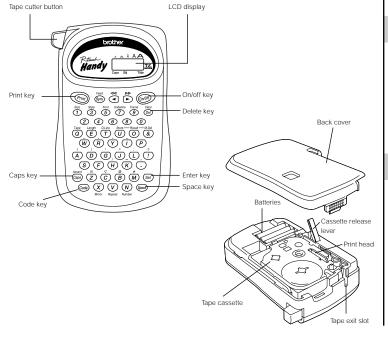

#### **TAPE CASSETTES**

A TZ tape cassette is supplied with this unit.

The Brother TZ tapes used in this machine are available in a variety of colors and three tape widths (1/4" (6 mm), 3/8" (9 mm), and 1/2" (12 mm))

- (1) Press in on the rough area at the top end of the machine and pull off the back cover At the same time, the cassette release lever on the back of the machine is lifted.
- (2) If there is a tape cassette already in the compartment, remove it by pulling it straight
- (3) Remove the stopper from the new tape cassette and if the tape inside the cassette is loose, use your finger to wind the toothed wheel in the direction of the arrow on

**Note:** Some tape cassettes are not provided with a stopper

(4) Insert the tape cassette firmly into the compartment

Note: When inserting the tape cassette, make sure that the inner ribbon does not get caught on the corner of the metal guide.

- (5) Replace the back cover by inserting the tab on the bottom end of the cover into the slot on the bottom end of the machine, then securely fitting it into place. Lock the back cover by pushing the release lever back into place.
- (6) Feed the tape by holding down @ and pressing m once, then press in on the tape cutter button to cut the tape.

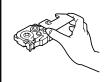

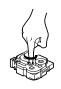

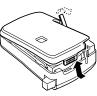

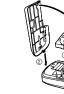

#### **STARTING**

The machine's internal memory retains the last message created and displays it when you turn on the machine. This feature allows you to stop work on a message, turn off the machine and return to it later without having to re-enter the message.

The machine has an automatic power-off feature. If no key is pressed within five minutes while the machine is on, it will automatically turn off. The message will be retained in memory until the machine is turned on again

#### CODE KEY

By holding down and pressing a key with a function, written in yellow above it, you can use the corresponding function or add the corresponding character to your

#### **CAPS KEY**

By pressing (Gaps) to enter Caps mode, you can add uppercase letters to your message by simply pressing the character keys. When this mode is on, the Caps indicator in the bottom left-hand corner of the display comes on. To exit Caps mode, press (Caps) to turn off the Caps indicator.

#### **DISPLAY**

This machine's LCD display is 4 characters wide. Actually though, you can create messages up to 55 characters in length. The 4-character display is like a window which moves across your message

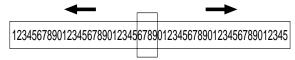

#### **CURSOR MOVEMENT**

Hold down and press to return the cursor to the beginning of the

Hold down code and press to advance the cursor to the end of the message

#### **DELETE KEY**

This key can be used to remove characters from your message, delete the entire message or cancel some settings.

#### To delete a character:

Press  $\stackrel{\text{\tiny Cueur}}{\text{\tiny Del}}$  to delete the character to the left of the one above the cursor.

#### To delete the current message:

Hold down Code and press (Del)

#### **SPACE KEY**

As on a typewriter, press on a dd a blank space to your message

#### **ENTER KEY**

Press (Set) to select some settings, such as an accented character, a symbol, the label

#### **COMPOSITE CHARACTERS**

You can create composite characters, which consist of a letter and an accent The accents available are ", ', `, and '

- (1) Hold down **Code** and press the key of the accent you want to enter.
- (2) Type the letter you wish to combine with it. The accent and character will flash alternately on the LCD display, but will be printed together when you print your label.

## **ACCENTED CHARACTERS**

You can choose from a list to add other accented characters to your message.

- (1) Press (Caps) if you want the accented character to be an uppercase letter.
  (2) Hold down (Code) and press (Caps). The message "A-U?" is displayed.
- (3) Press the key corresponding to the letter in the desired accented character.
- (4) Press and both to move the cursor under the accented character that you wish to use.
- (5) Press (set) to add the selected character to your message. The letter and accent will flash alternately in your message, but will be printed together when you print your label.

### **SYMBOLS**

In addition to the letters, symbols, and numerals on the key tops, there are 70 symbols available in Symbol mode. These symbols are divided into 18 groups, corresponding to the letters A through R.

| Group No. | SYMBOLS |   |   |   | Group No. | SYMBOLS  |          |          |          |
|-----------|---------|---|---|---|-----------|----------|----------|----------|----------|
| Α         | Ü       | ü | Ç | ç | J         | 2        | 3        | 2        | 3        |
| В         | Æ       | æ | á | é | K         | 4        | TM       | ®        | ©        |
| С         | í       | Ó | ú | * | L         | 7        | m        | 00       | 8        |
| D         | Ā       | ā | Ē | ē | M         | *        | ¥        | 6        | Ġ.       |
| E         | Ō       | Ō | Ñ | ñ | N         |          | 4        | •        | 2        |
| F         | i       | ż | § | # | 0         | ≈        | €        | ð        | 號        |
| G         |         | 0 | ; | % | Р         | 6        | ₽        | 7        | •        |
| Н         | +       | х | ÷ | = | Q         | <b>↑</b> | <b>\</b> | <b>←</b> | <b>→</b> |
| I         | \$      | ¢ | [ | ] | R         | ræ       | <b>E</b> |          |          |

To input a symbol from Symbol mode:

- (1) Press  $\mbox{\ensuremath{\it Sym}}$  to enter Symbol mode. The message "A-R?" is displayed.
- (2) Press the key of the letter whose group contains the symbol you wish to use. The symbols in that letter's group will be displayed.
- (3) Press and be to move the cursor under the symbol you want.
- (4) Press (Set) to display your message with the selected character added to it.
- (5) Repeat steps (1) through (4) if you wish to add another symbol to your message.

#### SIZE

There are five different character sizes that you can select for your message. The indicator at the top of the display shows the currently selected size.

A Standard size A Double width

J.SMITH

A Double height J.SMITH

A Double width & double height

A 4 x Width & double height

J.SMITH

J.SMITH

To choose a character size:

(1) Hold down and press to change the character size.

(2) Continue holding down on and pressing until your desired character size is

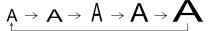

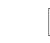

You can review and edit different parts of your message by moving the cursor backward

Press and to move the cursor one space at a time

#### **STYLE DOUBLE-LINE PRINTING PHRASE MEMORY MESSAGE LIST** This option enables two lines of text to be printed, one above the other. Double-line You can also use one of nine different print styles for the characters in your label. You can use the Phrase Memory to store your most frequently used messages. Text An error occurred NORM (normal) OUTL (outline) BOLD printing can only be used if 3/8" (9-mm) or 1/2" (12-mm)-wide tape is installed. stored in the Phrase Memory will not be deleted by the usual message deleting BATT The batteries are weak operation (holding down code) and pressing (Del) J.SMITH J.SMITH J.SMITH BATT The batteries are empty. (1) Enter the text for the upper line. You can easily recall your message from this Phrase Memory any time you want to work The working area is full (max.: 55 characters) or the Phrase Memory SHAD (shadow) ITAL (italic) IT+O (italic + outline) (2) Hold down $\bigcirc$ and press $\bigcirc$ . The lower line marker $\bigcirc$ will appear on the display. **FULL** is full (see MEMORY SIZE). (3) Type the text for the lower line J.SMITH J.SMITH J.SMITH A-R? See SYMBOLS. **MEMORY SIZE** A-U? See ACCENTED CHARACTERS IT+S (italic + shadow) IT+B (italic + bold) VERT (vertical) **TAPE FEED** NORM J.SMITH J.SMITH っ・の∑ー⊢ェ In the Phrase Memory you can store up to a total of 300 characters. These 300 OUTL This function can be used to leave equal margins on the left and right sides of the label: characters can be divided into as many as nine areas. **BOLD** 1/6" (4 mm) when "#" is displayed, 1/2" (12 mm) when "##" is displayed and 1" (24 mm) (1) Hold down $\bigcirc$ and press $\bigcirc$ once. The current print style is displayed. The maximum capacity for any single area is 55 characters. SHAD when "###" is displayed. In addition, one label with multiple format styles can be printed (2) Continue holding down on and pressing until your desired print style appears. If See STYLE ITAL using the "-" setting, which does not feed the tape after printing the label. STORING THE MESSAGE you select a style other than normal, the Stl indicator on the bottom of the display comes on. IT+O IT+B (1) Hold down (a) and press (a) once. The current tape feed setting appears on **FONT** IT+S (1) Hold down (code) and press (u). The message "1-9?" is displayed VFRT (2) Press the number key (1-9) corresponding to the Phrase Memory area that you wish (2) Continue holding down (code) and pressing (q) until your desired setting appears. With the Font function, you can choose to print your text using either the "NORM" or the NORM to select. Your message is stored in the chosen area and the message previously See Font "TITL" font. If the "TITL" font is selected, the entire text is printed in capital letters. Note: After pressing the tape cutter button to cut off a label that was printed using the TITL shown in the working area reappears on the display. NORM "#" or "##" settings, center the text within the label by cutting along the printed dots. OFF See UNDERLINE/FRAME If the area you select is already being used, the error message "ERR" will briefly appear, ABC ABC then you will again be asked to choose an area. In this case, select a different area ON See LINDERLINE **MIRROR PRINTING** вох1 (1) While holding down (600), press (5) once, and keep (600) held down to display If messages are already stored in all nine areas, you must delete one of them before you BOX2 See FRAME can store your current message вохз This function prints your label so that the text is legible from the adhesive side of the Also, when 300 characters are already stored in the Phrase Memory and you try to store (2) While still holding down (code), continue pressing (5) until the desired font setting BOX4 tape. If mirror-printed labels are attached to glass, such as a showroom, or some other more, the message "FULL" will appear on the display. You must delete one of the transparent material, they can be read correctly from the opposite side. For this appears. If you select "TITL", the Title indicator at the bottom of the display comes on. memory areas before you can store your current message. application, transparent tape must be used. Note: See TAPE FEED. • The "TITL" font can only be used when printing on 1/2" (12-mm)-wide tape. ## **RECALLING FROM PHRASE MEMORY** (1) Hold down and press once. The current mirror printing setting appears on the display. When "M: x" is displayed, the text is printed normally. If "M: o" • If "TITL" is selected, the text is printed with the "NORM" style setting, with no frame ### or underline, and with a preset size setting. L---No label length is set When double-line printing is used, the text will be printed with the "NORM" font. (1) Hold down (code) and press (O). The message "1-9?" is displayed appears, the mirror printing function is on. L\*.\* See LABEL LENGTH (2) Continue holding down and pressing until your desired setting appears. (2) Press the number key (1-9) corresponding to the Phrase Memory area containing L\*\*\* UNDERLINE the message that you want to recall. The number and the beginning of the selected >2.0 The set label length is too short message appear on the display. If you selected the wrong number, you can now >050 **PRINTING & CUTTING** This option allows you to emphasize your entire text by underlining it. press a different number key (1-9) to display the correct message. <9.9 The set label length is too long. OFF (no underline) ON (underline) (3) Press (Set) to recall the message selected from the Phrase Memory and display it in <250 ABC the working area for use. After you have changed the format of the text, you are ready to print the label. ABC M: 0 See MIRROR PRINTING Press (Print). The message "PRNT" is displayed while the message is being printed. The M: × (1) While holding down one, press once, and keep held down to display **DELETING FROM PHRASE MEMORY** label comes out of the tape exit slot on the top end of the machine. PRNT the current underline setting FEED The tape is being fed. (2) While still holding down continue pressing until the desired underline To cut the tape: See REPEAT PRINTING, NUMBERING, STORING THE MESSAGE, (1) Hold down code and press (&). The message "1-9?" is displayed. setting appears. If "ON" is displayed, the text is underlined. If "OFF" is displayed, 1 - 9? RECALLING FROM PHRASE MEMORY and DELETING FROM (1) If the tape margins are set to "-", hold down Gode and press (Sym). (Refer to TAPE (2) Press the number key (1-9) corresponding to the Phrase Memory area containing PHRASE MEMORY FEED.) The message "FEED" is displayed while the tape is fed the message that you want to delete. The number and the beginning of the selected Note: (2) Push in the tape cutter button on the left side of the machine. message are displayed. If you wish, you can now press a different number key to If a frame was chosen before selecting underlining, the frame is cancelled and the **Note:** In order to prevent damage the tape, do not attempt to cut it while the messages select a different message. underline is printed **SPECIFICATIONS** "PRNT" or "FEED" are displayed. (3) Press (Set) to delete the selected message from the Phrase Memory. The underline is not printed if the "VERT" print style is selected. • The underline is not printed if the "TITL" font setting is selected. **REPEAT PRINTING** Kevboard: 49 keys (40 character keys and 9 function keys) **TROUBLESHOOTING** Print speed: 10 mm/sec. FRAME Standard size Character size: This function allows you to repeatedly print the same label up to nine times. Solution Double width It is recommend to set the tape margins to "#" or "##". (Refer to TAPE FEED.) You can decorate your text by adding a frame to it. Double height BOX4 OFF (no frame) BOX1 Double width & double height (1) Hold down $\bigcirc$ and press $\bigcirc$ . The message "1-9?" is displayed. ₹ABC ₹ ABC X ABC 4 × Width & double height (2) Press the number key (1-9) corresponding to the number of labels you want. For HELSINKI TITLE Character font: (1) While holding down code, press once, and keep code held down to display Pressure-sensitive adhesive-based (TZ tape only) Print tape example, if you want to print nine labels, press 9. the current frame setting. 1/2" (12 mm) (W)

- (3) Press (Print) and the set number of labels will be printed. If the margins are set to
- "-", hold down code and press made before cutting the tape. (Refer to TAPE FEED.)
- (4) Push in the tape cutter button to cut the tape, then cut along the printed dots to separate the labels.

#### **NUMBERING**

This function can be used to print a set number of labels in which the designated number automatically increases by 1 after the label is printed, for example when printing labels containing a date ("JULY 4, 1962", "JULY 5, 1962", and "JULY 6, 1962"). It is recommend to set the tape margins to "#" or "##". (Refer to TAPE FEED.)

- (1) Position the cursor beneath the number in the text to be increased, then hold down (Code) and press (N) . The message "1-9?" is displayed.
- (2) Press the number key (1-9) corresponding to the last number that is to be printed. For the example explained above, press 6.
- (3) Press (Print) and the labels will be printed. Printing will be repeated, with the specified number increased by 1, until the entered number is reached. If the margins are set to "-", hold down and press margins are set to "-", hold down and press margins are set to "-", hold down and press margins are set to "-". (Refer to TAPE FEED.)
- (4) Push in the tape cutter button to cut the tape, then cut along the printed dots to separate the labels.

| Problem                                    | Solution                                   |  |  |  |  |
|--------------------------------------------|--------------------------------------------|--|--|--|--|
| The display stays blank after you have     | Check that the batteries are correctly     |  |  |  |  |
| turned on the machine.                     | installed.                                 |  |  |  |  |
|                                            | Check the batteries. Replace them if       |  |  |  |  |
|                                            | they are weak.                             |  |  |  |  |
| 2. The machine does not print, or the      | Check that the tape cassette has been      |  |  |  |  |
| printed characters are blurred.            | installed properly.                        |  |  |  |  |
|                                            | Check the tape cassette. Replace it if it  |  |  |  |  |
|                                            | is empty.                                  |  |  |  |  |
|                                            | Check that the character size is           |  |  |  |  |
|                                            | appropriate for the width of the tape that |  |  |  |  |
|                                            | is used.                                   |  |  |  |  |
| 3. The printed characters are not formed   | Check the batteries. Replace them if       |  |  |  |  |
| properly.                                  | they are weak.                             |  |  |  |  |
| 4. Striped tape appears.                   | You have reached the end of the tape.      |  |  |  |  |
|                                            | Replace the tape cassette.                 |  |  |  |  |
| 5. The memory has cleared on its own.      | The batteries may be weak. Replace         |  |  |  |  |
|                                            | them.                                      |  |  |  |  |
| 6. A blank horizontal line appears through | There may be some dust on the print        |  |  |  |  |
| the printed label.                         | head. Remove the tape cassette and use     |  |  |  |  |
|                                            | a dry cotton swab to gently wipe the       |  |  |  |  |
|                                            | print head with an up-and-down motion.     |  |  |  |  |
|                                            | If dust still remains, dip the cotton swab |  |  |  |  |
|                                            | in isopropyl (rubbing) alcohol and gently  |  |  |  |  |
|                                            | wipe the print head again.                 |  |  |  |  |

3/8" (9 mm) (W) 1/4" (6 mm) (W)

LCD: 1 line x 4 columns  $7 \times 5$  dots

Power supply: Six AAA size alkaline batteries (LR03) or optional AC adaptor (7V, 1.2A)

The power automatically turns off if no key is pressed within five minutes.

Dimensions: 3 7/8" (W) × 6 3/8" (D) × 1 7/8" (H)  $(99 \text{ mm} \times 164 \text{ mm} \times 50 \text{ mm})$ 

0.88 lb (0.40 kg) (without batteries and tape cassette) Weight: Working area size: 55 characters

Phrase Memory size: 300 characters maximum, 9 storage areas available

#### IMPORTANT WARRANTY INFORMATION

Thank you for purchasing this Brother Product. We hope that you will enjoy using it. We suggest that you keep all packing and other materials.

SHOULD YOU ENCOUNTER ANY PROBLEMS WITH YOUR PRODUCT,

## PLEASE DO NOT RETURN YOUR PRODUCT TO THE STORE!

After referring to the instruction manual, if you still need assistance, call Brother

Customer Service at: Voice: 1-877-4-PTOUCH OR Fax: 1-901-370-1210

If you need a local service center, please call 1-800-284-HELP to locate the authorized service center closest to you.

## (5) Press (Set) to set the label length

(2) While still holding down 🥯 , continue pressing 🧐 until the desired frame setting appears. Note: If underlining was chosen before selecting a frame, the underlining is cancelled and

The frame is not printed if the "VERT" print style is selected. The frame is not printed if the "TITL" font setting is selected.

**LABEL LENGTH** 

Although the length of the printed label automatically adjusts to fit the length of the entered text, there may be times when you will want to make a label with a specific length. The Label length

mode allows you to set the label to a length between 2" and 9.9" (50 and 250 mm).

(1) Hold down ode and press once. The current label length setting appears on the display. If "L---" is displayed, the Label length mode is off. When the Label length mode is on, "L" and the current setting (in either inches or millimeters) are shown.

(2) Continue holding down  $\bigcirc$  and pressing  $\stackrel{\text{Length}}{E}$  until the Label length mode is turned on and the current setting is displayed.

(3) Use the number keys or press  $\stackrel{\triangleleft \triangleleft}{\P}$  and  $\stackrel{\triangleright}{\Vdash}$  to enter the label length that you want to use. Press (M) to switch the setting between inches and millimeters. When a decimal point is displayed in the setting (e.g., 2.0), the label length is shown in inches.

(4) Press (L) to display the length of the currently entered text and check that it is less than the set length.